**GVSoft**

# **PASInfos 0.7**

**Getting started**

**Gilles Vasseur**

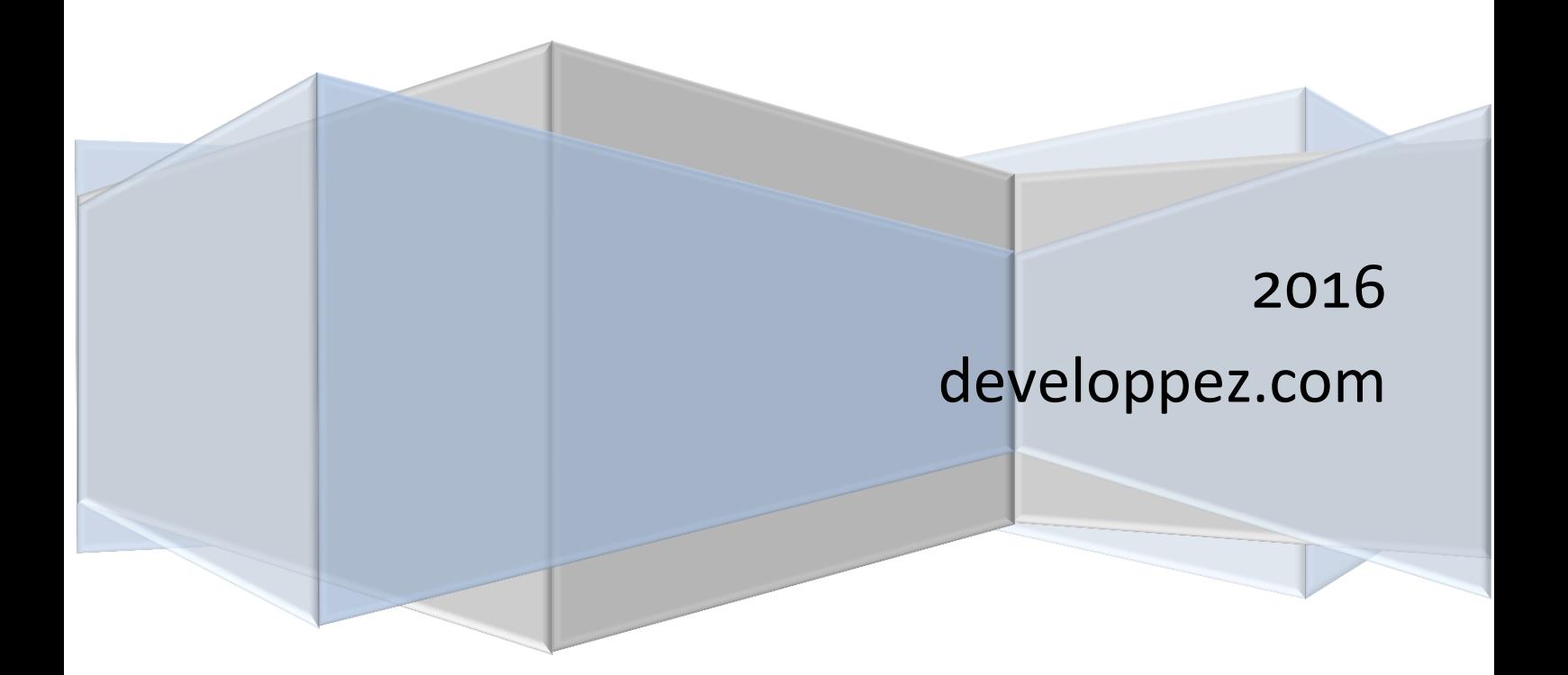

<span id="page-1-0"></span>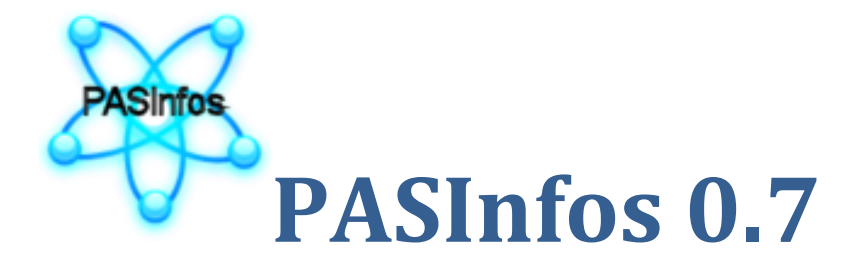

Who has never had to browse a directory where files were accumulating various sources, regretting not to have an overview of their contents and minimal information on their attributes? **PASInfos** is a small utility that allows precisely viewing the contents of source files from different programming languages, as well as information on these files. It is particularly suitable for Lazarus and Delphi projects and packages, but accepts many formats for display.

**PasInfos** provides the following advanced features:

- choice of files with drag / drop;
- display of source files with syntax highlighting;
- recognition of most files in Pascal, Delphi, Lazarus, C, C++, Java, Javascript, Perl, HTML, XML, CSS, PHP, TeX, SQL, Python, Batch, Basic, INI, PO, raw text, Lazarus forms ;
- automatic info from a file;
- automatic extraction of files used by a project or package (Delphi and Lazarus);
- automatic extraction of info version from Lazarus and Delphi projects;
- automatic extraction of info version from Lazarus packages;
- no installation needed ;
- English and French versions (expandable with PO files in the *languages* directory);
- full source code (100% Pascal Lazarus under GNU GPL license) ) with documentation;
- tested with Windows 10 (64 bits), Windows 8.1 (32 bits) and Ubuntu 14.04.

**PASInfos** was produced for the 2016 Pascal challenge created by the Pascal/Delphi/Lazarus group of the French website [http://developpez.com.](http://developpez.com/) **PASInfos** and all files in its directory (including this document) are under GNU GPL license. You can get a copy of this license at: [http://www.gnu.org/copyleft/gpl.html.](http://www.gnu.org/copyleft/gpl.html)

Enjoy!

Gilles Vasseur

Contact: [gillesvasseur58@gmail.com](mailto:gillesvasseur58@gmail.com)

Personal website[: http://lettresenstock.org/](http://lettresenstock.org/)

Articles on developpez.com :<http://gilles-vasseur.developpez.com/>

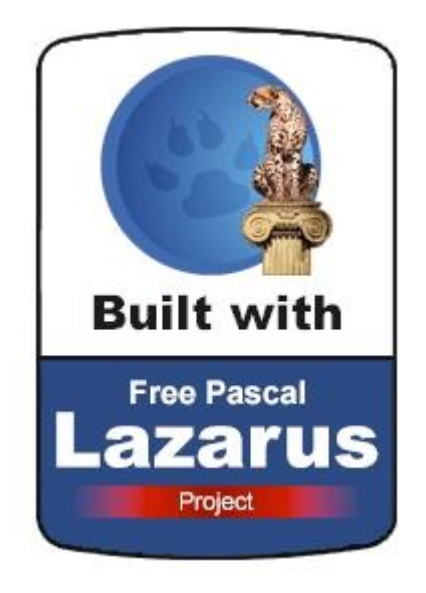

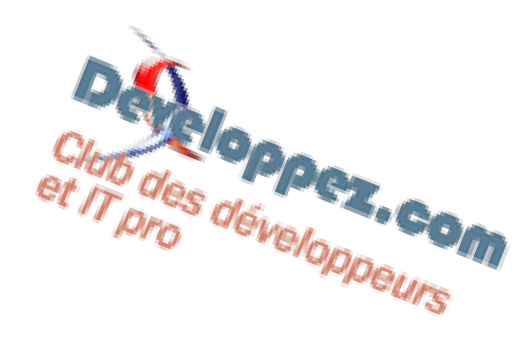

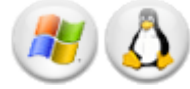

#### <span id="page-3-0"></span>**How to install PASInfos**

**PASInfos** requires no special installation. It was designed to be portable, leaving no trace on the host computer. By default, the language used is English.

The only case where you need to place the folder named "*languages*" in the same directory as the executable **PASInfos** is where you want the software to be translated into French.

#### <span id="page-3-1"></span>**How to view the contents of a file**

**PASInfos** displays the contents of a file by simply drag / drop**.** While running, **PASInfos** displays a small window with two buttons:

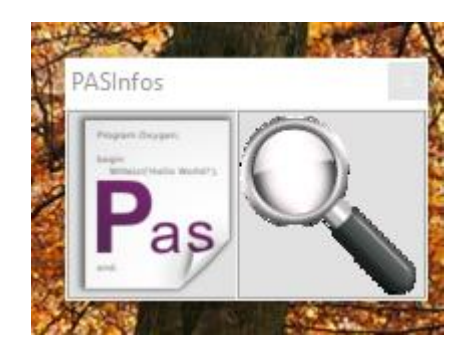

The right button with a magnifying glass is the one that displays the contents of a file.

First, click the file name to consider:

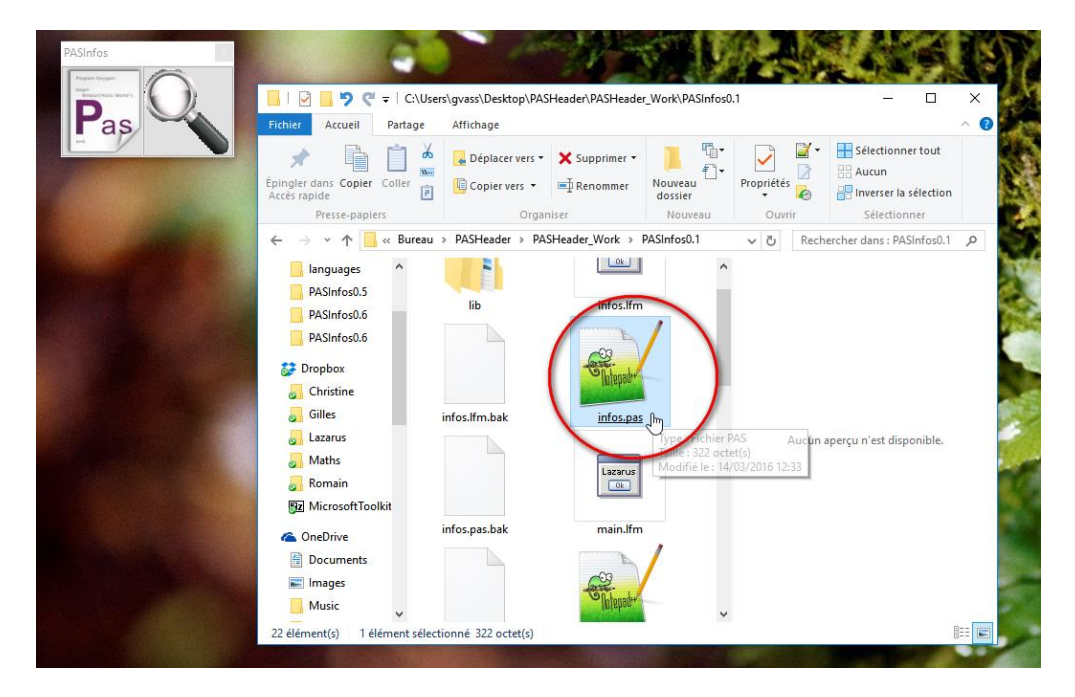

 Then, without releasing the mouse button, drag the file to the button marked with a magnifying glass:

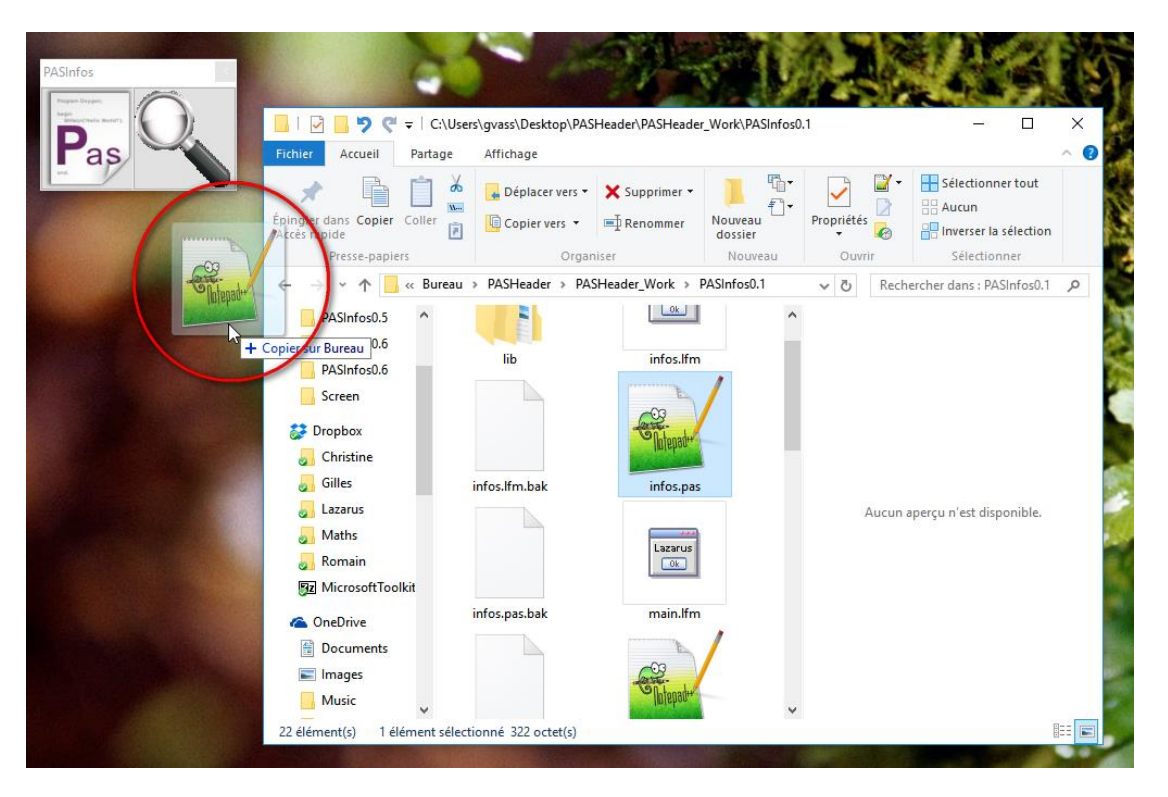

 Finally, when the file is above the magnifying glass and the cursor changes shape to show that it reached an area where it can be dropped, release the mouse button:

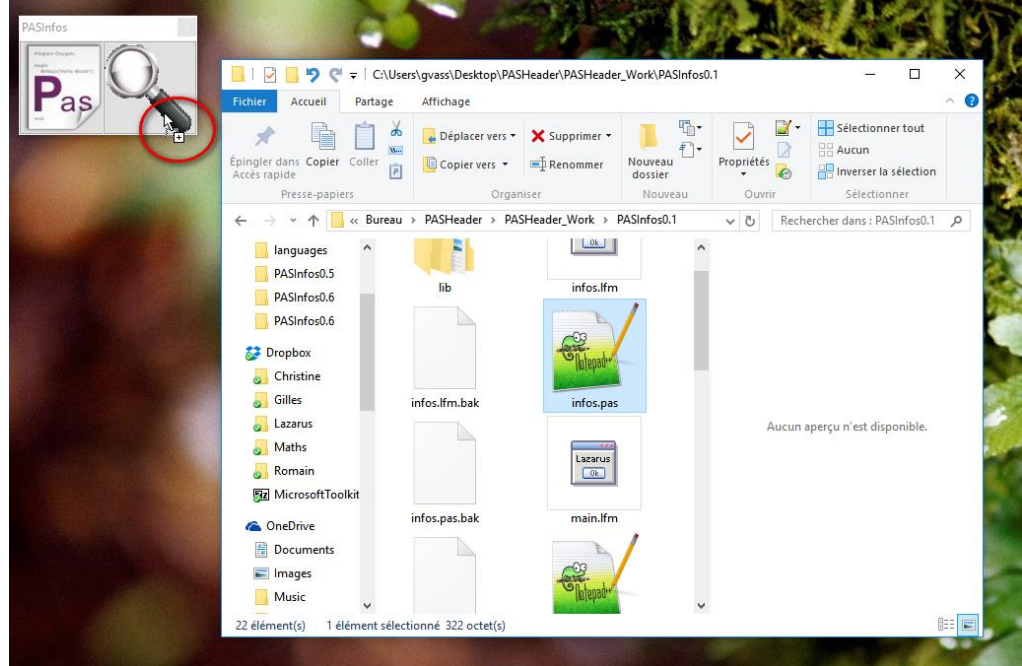

Immediately **PASInfos** displays the file contents or an error message if the file type is not allowed:

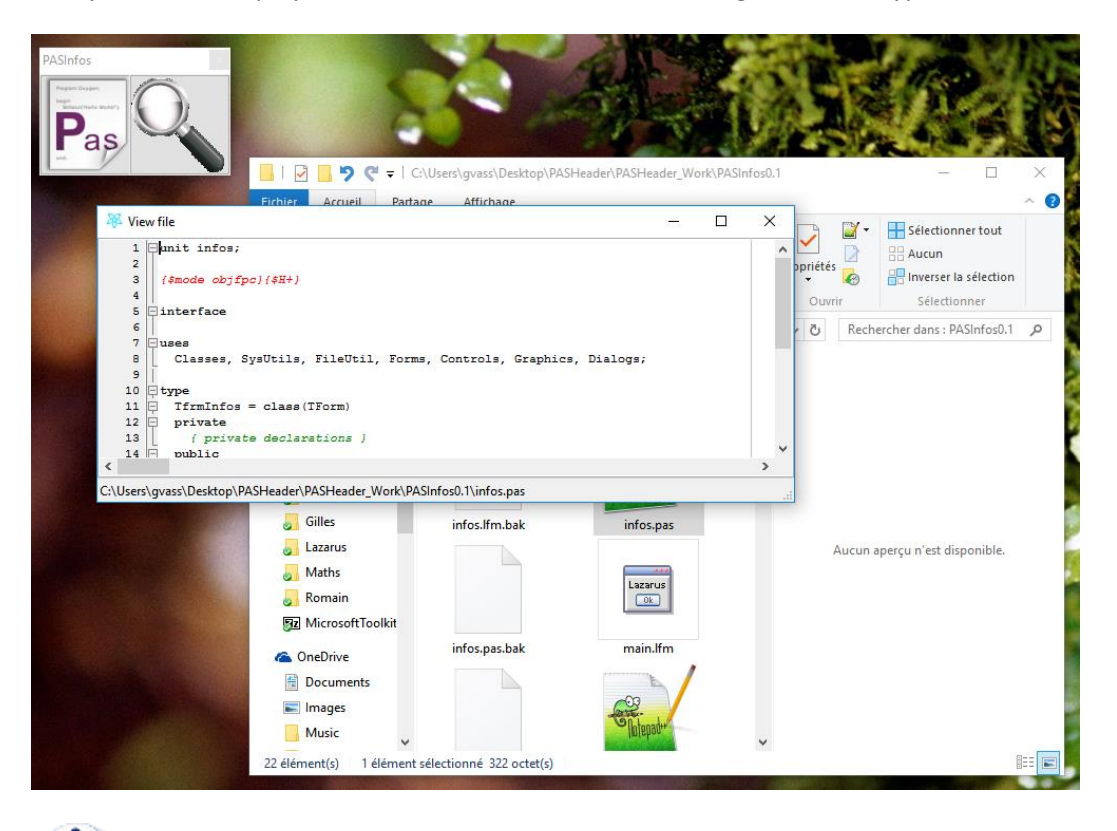

The taskbar of the new window displays the full path to the file.

Holding the **Ctrl** key while manipulating the mouse wheel is used to vary the font size for the file display.

### <span id="page-5-0"></span>**How to display information about a file**

The information display procedure is similar to that seen above. Simply you have to drop the file on the button labeled "*Pas*" as Pascal sheet.

As the information provided depends on the type of file, three cases are to be distinguished:

- $\triangleright$  Lazarus projects and packages;
- $\triangleright$  Delphi projects and packages;
- ordinary files.

The display and the information windows are independent of one another and can therefore be simultaneously displayed.

#### <span id="page-6-0"></span>**Lazarus projects and packages**

Lazarus projects and packages enjoy collecting a lot of information.

It is first possible to display general information about the file:

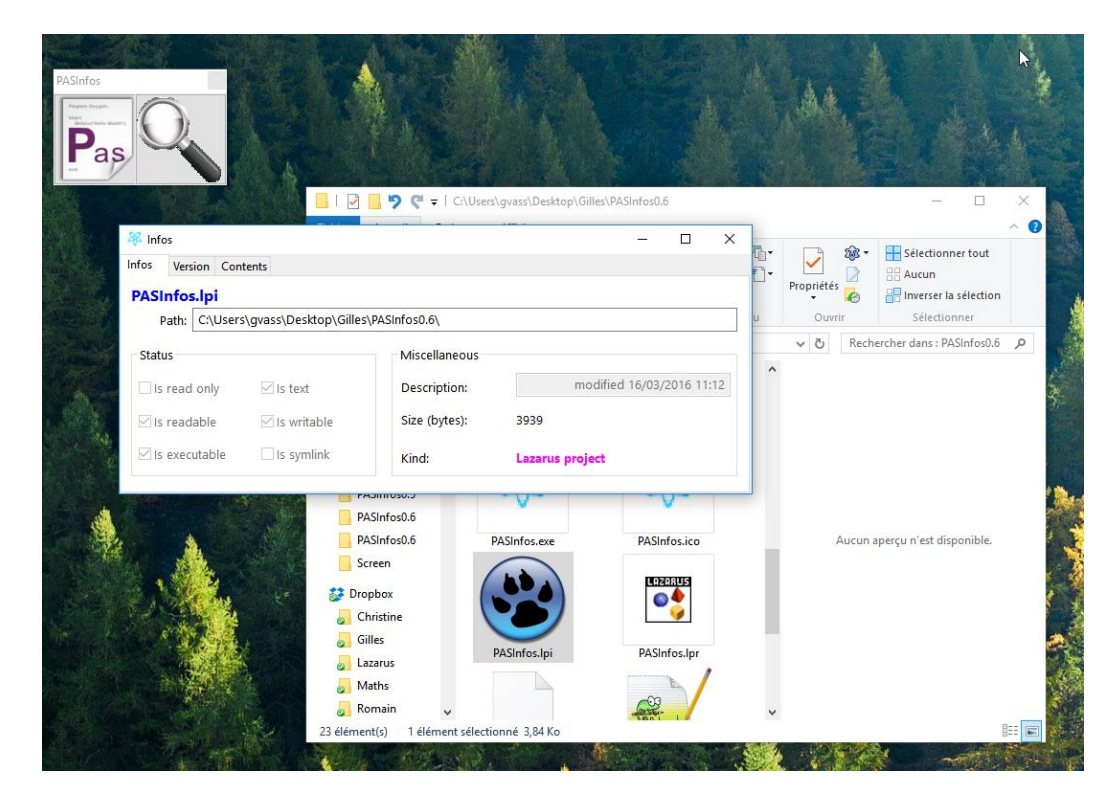

A second panel contains any project version information:

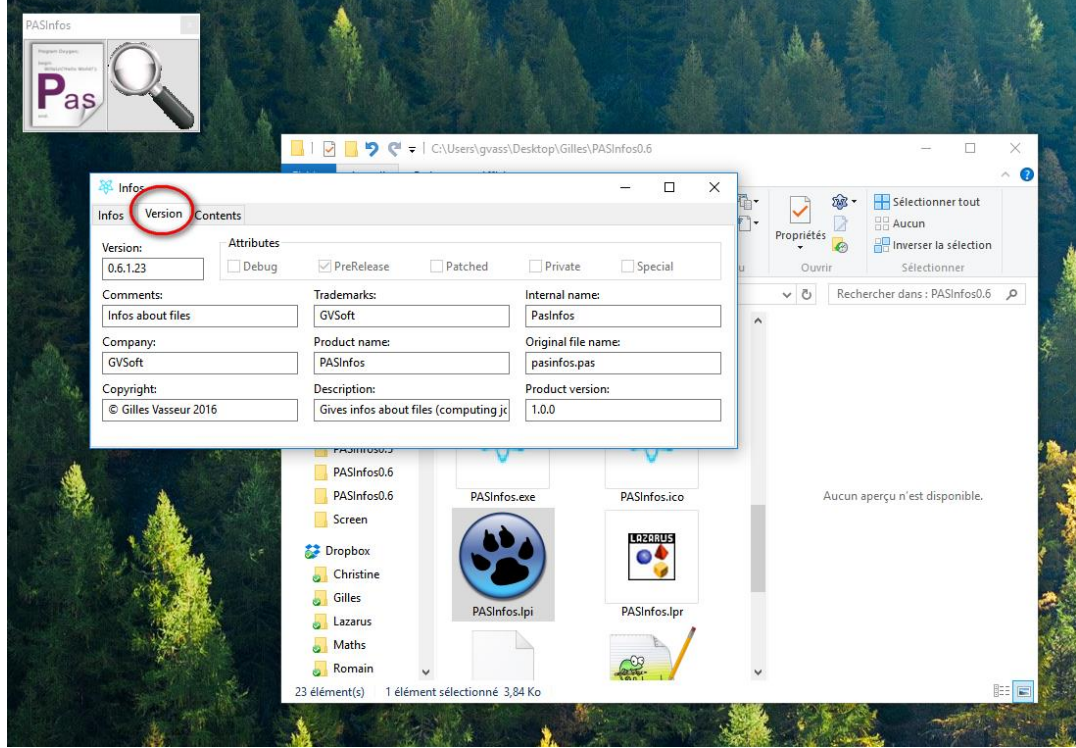

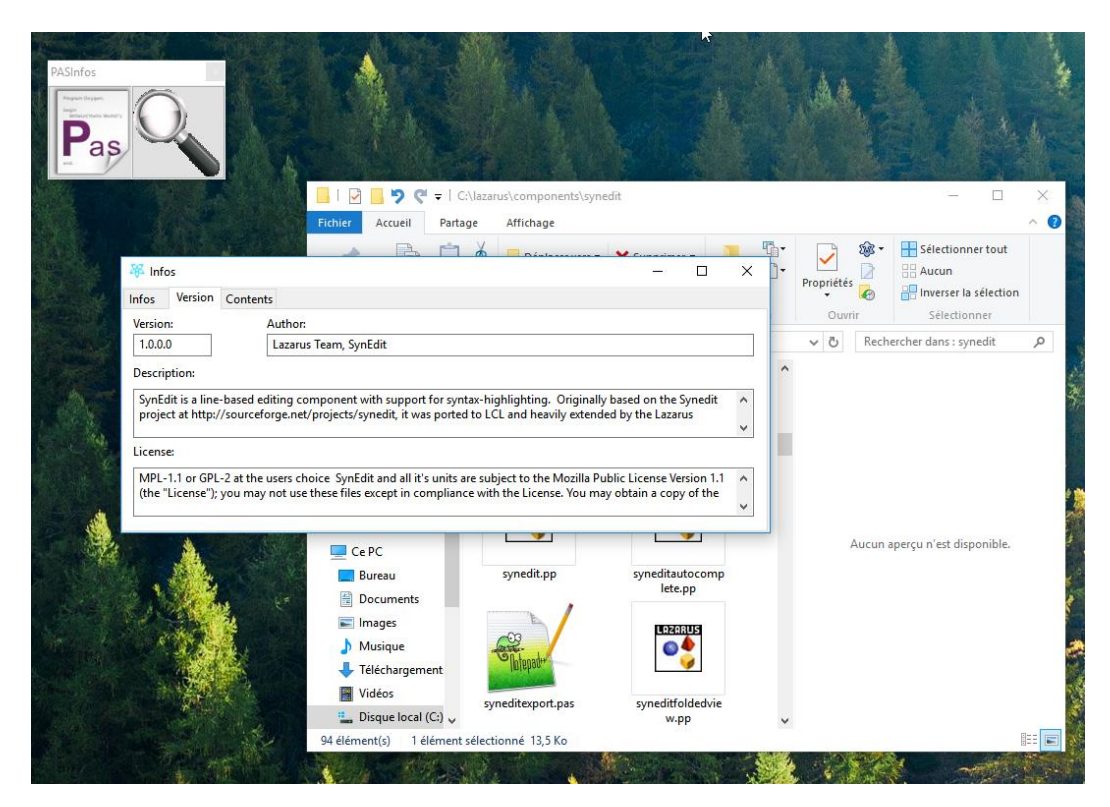

For a package, this information is different, but also collected if present:

A final panel lists the project or package files:

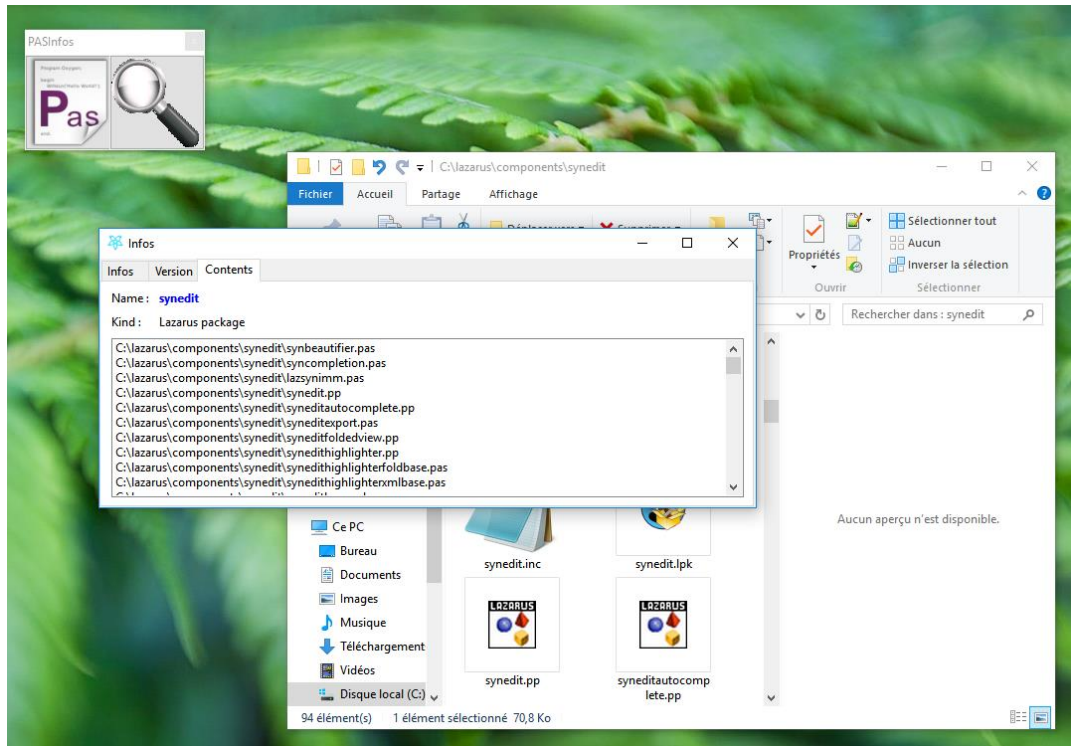

The files in this list can also be moved to one of the two main buttons to get files contents viewing or gathering information about them.

#### <span id="page-8-0"></span>**Delphi projects and packages**

Delphi projects are treated as those of Lazarus, but do not provide the package version information. Therefore, the "*version"* panel is not available if the file is a Delphi package:

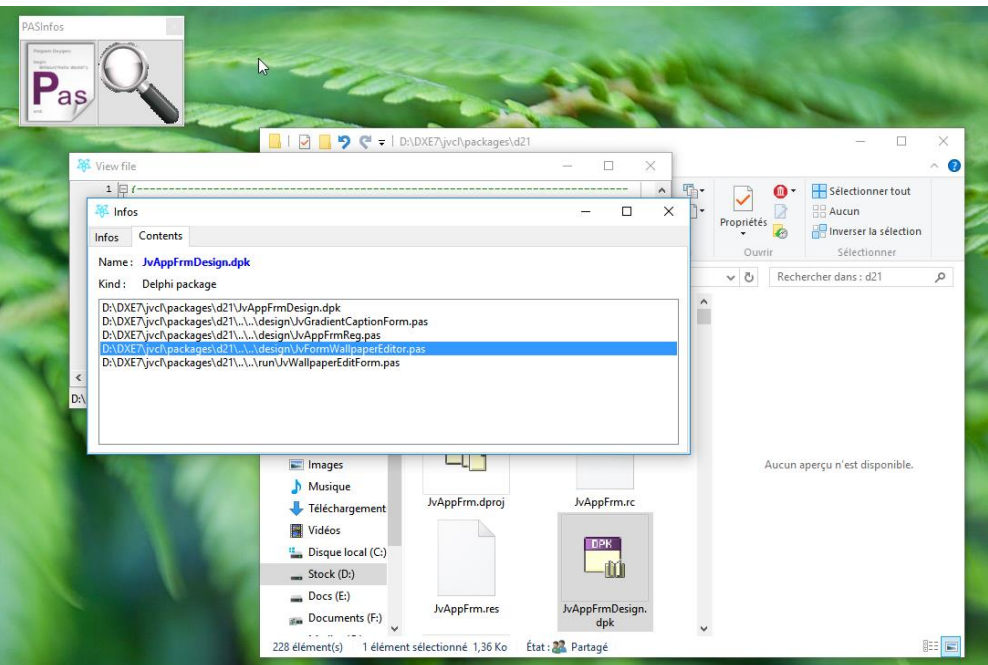

#### <span id="page-8-1"></span>**Ordinary files**

For all other supported file types, including single Pascal files, only the display panel is proposed:

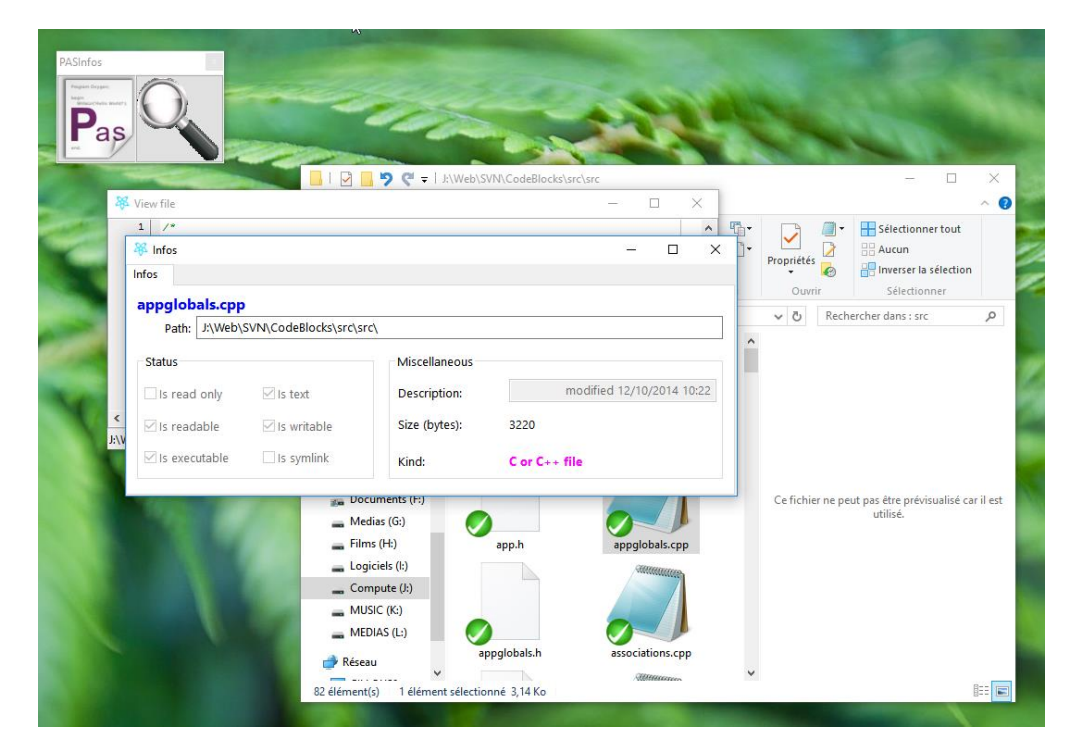

## **Table of contents**

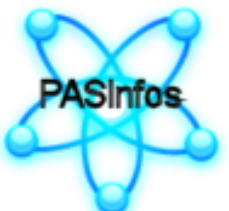

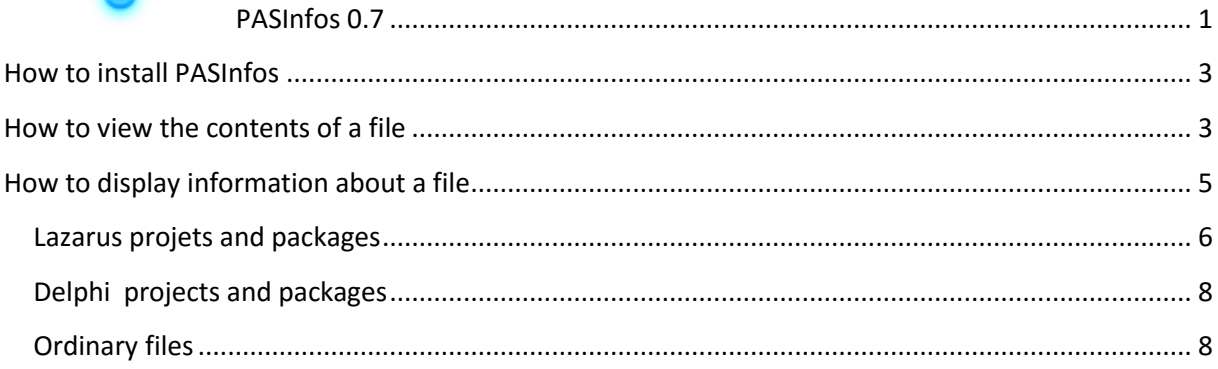